### УДК 004.413:550.8.053

# **АВТОМАТИЗАЦИЯ АНАЛИЗА ДАННЫХ ГЕОРАДИОЛОКАЦИОННЫХ ИССЛЕДОВАНИЙ ЛЕДЯНОГО ПОКРОВА РЕКИ ЛЕНА**

### **1 Васильева Н.В., <sup>1</sup> Павлов Д.А., <sup>1</sup> Петрова Е.А., 2 Фёдоров М.П.**

*1 ФГАОУ ВО «Северо-Восточный федеральный университет имени М.К. Аммосова», Якутск, e-mail: nv.vasileva@s-vfu.ru;*

*2 ФГБУН «Институт горного дела Севера имени Н.В. Черского СО РАН», Якутск, e-mail: mpfedoroff@gmail.com*

Статья посвящена разработке программного приложения для автоматизации работ с данными георадиолокационных исследований ледяного покрова реки Лена. В настоящее время для оперативного исследования состояния ледяного покрова на протяженных участках рек в период ледостава успешно применяется метод георадиолокации. Данные были предварительно обработаны и подготовлены сотрудниками лаборатории георадиолокации ИГДС им. Н.В. Черского СО РАН (г. Якутск). Программная интерпретация результатов георадиолокационного исследования визуализирует толщину льда на выбранном пользователем участке реки. Кроме того, программная разработка позволяет выполнять сравнительный анализ толщины льда по участкам реки Лена по годам. Толщина ледяного покрова отображена в виде цветных маркеров, нанесенных на карту. При создании программы были использованы различные библиотеки и фреймворки языка программирования C#. Реализованное приложение может быть полезно для оперативного получения информации о потенциальных местах мощных льдов, которые представляют возможную опасность возникновения ледовых заторов. Программа предназначена, прежде всего, для оценки состояния ледяного покрова рек Якутии в предвесенний период. Алгоритм программной разработки будет полезен также для решения широкого круга научных задач анализа результатов георадиолокационных исследований ледяного покрова рек.

**Ключевые слова: метод георадиолокации, толщина льда, река Лена, интерактивная карта, программное приложение, анализ пространственной изменчивости толщины льда**

## **AUTOMATION OF GEORADIOLOCATION DATA ANALYSIS OF THE LENA RIVER ICE COVER**

### **1 Vasilyeva N.V., <sup>1</sup> Pavlov D.A., <sup>1</sup> Petrova Е.А., 2 Fedorov M.P.**

*1 M. K. Ammosov North-Eastern Federal University, Yakutsk, e-mail: nv.vasileva@s-vfu.ru; 2 N.V. Chersky Institute of Mining of the North SB RAS, Yakutsk, e-mail: mpfedoroff@gmail.com*

The article considers the development of a software application for automation of work with the data of GPR studies of the Lena River ice cover. At present, the method of GPR is successfully used for operative research of the ice cover condition on long river sections during the freeze-up period. The data were pre-processed and prepared by the staff of the GPR laboratory of the MIN SB RAS (Yakutsk). The software interpretation of the results of the GPR survey visualizes the ice thickness on the river section selected by the user. In addition, the software development allows to perform a comparative analysis of ice thickness by sections of the Lena River by years. Ice cover thickness is displayed in the form of colored markers on the map. Various libraries and frameworks of the C# programming language were used in creating the program. The implemented application can be useful for operative obtaining information about potential places of powerful ice, which pose a possible danger of ice jams. The program is intended, first of all, to estimate the condition of the ice cover of Yakutia's rivers in the pre-spring period. The software algorithm will also be useful for solving a wide range of scientific tasks of analyzing the results of GPR studies of river ice cover.

#### **Keywords: ground penetrating radar (GPR), ice thickness, Lena River, interactive map, software application, analysis of spatial variability of ice thickness**

Суровые климатические условия Яку- тии в зимний период влияют на формирова- ние сплошного, мощного ледяного покрова на реках. Многие крупные реки Якутии те- кут в северном направлении. С наступлени- ем весны происходит разрушение ледяного покрова в верхнем течении под воздействием солнечной радиации, тепла воздуха и воды, а также механических сил, возникающих в результате прихода интенсивного водного потока ранее вскрывшихся малых притоков рек. Однако в нижнем течении рек еще сохраняется неразрушенный сплошной

ледяной покров. В результате значительный объем прочного льда, направление тече- ния реки и развития волны весеннего по- ловодья, множество русловых препятствий для движения льдин в виде излучин, перека- тов, островов – все это создает достаточные условия для образования ледовых заторов при вскрытии северных рек. Для прогнозирования условий прохождения весеннего половодья и формирования заторов льда необходима информация о строении и толщине ледяного покрова рек в предвесенний период.

В настоящее время в мире для оперативного исследования состояния ледяного покрова на протяженных участках рек в период ледостава успешно применяется метод георадиолокации [1; 2]. В лаборатории георадиолокации ИГДС СО РАН разработана и апробирована методика георадиолокационных исследований ледяного покрова реки Лена с использованием воздушного судна [3-5]. Методика применяется в Республике Саха (Якутия) в рамках совместных научно-производственных работ, проводимых ГБУ РС (Я) «Служба спасения РС (Я)». По результатам этих работ было установлено, что с помощью методики можно получать оперативную информацию о толщине и структуре ледяного покрова на реках, что позволяет заранее выявлять места, потенциально опасные для образования ледовых заторов. Стоит отметить, что для визуализации текстовых данных георадиолокации используется геоинформационная система QGIS [6], позволяющая картировать пространственное распределение неоднородности толщины льда. Однако у системы есть ряд недостатков: нестабильная работа системы, большой набор данных, требующих ручной обработки, ограниченный функционал графического представления табличных данных; ручная коррекция анализа данных. Таким образом, актуальным является разработка нового приложения, которое позволит получать в реальном времени и визуализировать георадиолокационную информацию.

Целью исследования является автоматизация работ с данными георадиолокационных исследований ледяного покрова реки Лена. Для достижения цели были поставлены две основные задачи: 1) отображение толщины льда реки Лена на исследованных участках;

2) создание гистограмм и графиков толщины льда по выбранным параметрам.

Автоматизация работы с результатами георадиолокационных исследований ледяного русла реки Лена позволит оперативно оценить пространственное распределение толщины льда с целью выявления локальных участков толстых льдов и контактов льда с дном, которые могут стать потенциальным препятствием для движения весеннего ледохода.

#### Материалы и методы исследования

Разработанная методика георадиолокационных исследований состояния ледяного покрова рек включает в себя планирование маршрутов на участках измерений, параметры полета воздушного судна, оптимальные параметры георадиолокационных измерений, алгоритм обработки и интерпретации полученных результатов измерений [3-5]. При выполнении исследований с самолёта EuroStar SLW используется модифицированный георадар «ОКО-2» с антенным блоком АБ400 (центральная частота 400 МГц). Управление работой георадара «ОКО-2», ввод оптимальных параметров измерений, визуализация процесса измерений, запись полевых материалов осуществляется мобильным полевым компьютером с установленной программой GeoScan32 (группа компаний «Логис-Геотех»).

Планирование маршрута исследований на масштабных участках осуществляется с помощью спутниковых снимков Sentinel-2 (Scihub.copernicus.eu), полученных в период замерзания реки, на которых хорошо прослеживается незамерзшее основное русло реки. Следование по запланированному маршруту осуществляется<br>при помощи бортового GPS-навигатора. Привязка данных исследований на местности выполняется GPS-приёмником георадара. Рекомендуемая скорость и высота полета ВС при исследовании ледяного покрова составляет 100-150 км/ч и 20-30 м. Указанные летные параметры основаны на требованиях безопасности полета воздушного судна и экономии ГСМ при выполнении масштабных исследований.

Для представления информации о толщине и строении льда используется разработанный алгоритм обработки и интерпретации данных георадиолокации, включающий 4 этапа [5]. На первом этапе при обработке полевых данных в программе GeoScan32 производится повышение качества георадиолокационных сигналов, отраженных от границ льда. На втором этапе выполняется визуальный детальный анализ структуры волновой картины, во время которого выполняются следующие действия: на радарограмме оценивается конфигурация (фрагментность, симметричность, асимметричность, субгоризонтальность, нарушенность) и фазовая корреляция осей синфазности отраженных и дифрагированных волн от границ ледяного покрова в соответствии с типом строения льда; по амплитудной выраженности и смене фазы сигналов, отраженных от границ ледяного покрова оценивается наличие воды подо льдом и контакта льда с мерзлым грунтом (дном). На третьем этапе обработка проинтерпретированных радарограмм представляет собой процесс преобразования временного разреза ледяного покрова в глубинный разрез с учётом диэлектрической проницаемости среды, которая осуществляется с помощью модуля «Слои на профиле» в программе GeoScan32. Результатом обработки проинтерпретированных радарограмм является текстовый файл, содержащий информацию о толщине льда с географическими координатами. Последним этапом является визуализация текстовых данных георадиолокации.

Для автоматизации визуализации данных георадиолокации разработан алгоритм, включающий в себя следующие этапы:

• открытие программы с интерактивной картой выбранной местности (реки Лена);

• загрузка в программу подготовленного файла .txt с географическими координатами и данными георадиолокации толщины льда по году измерений на определенном участке реки Лена;

• данные отображаются на интерактивной карте в виде цветных маркеров, определенных по классификации толщины льда (таблица);

• добавление и отображение нескольких файлов по разным годам и другим участкам реки Лена на карте;

• сохранение карты с визуализированными данными в графический файл формата «.png».

#### Разработка программного приложения

Перед разработкой программного обеспечения совместно с сотрудниками лаборатории ИГДС СО РАН сформировано подробное техническое задание и выдвинуты основные требования к функциям приложения:

1) чтение результатов георадиолокационных исследований толщины льда;

2) отображение данных о толщине льда на карте;

3) построение графиков и гистограмм для анализа состояния ледяного покрова рек в предвесенний период;

4) возможность сохранять полученные данные толщины льда в растровом формате.

В качестве языка программирования был выбран современный объектно-ориентированный язык программирования С#. Он позволяет разработчикам создавать разные типы безопасных и надежных приложений, выполняющихся в .NET. С# предоставляет языковые конструкции для непосредственной поддержки такой концепции работы. Благодаря этому С# подходит для создания и применения программных компонентов [7].

Средой разработки была выбрана Visual Studio (IDE) - это многофункциональная программа, которая поддерживает многие аспекты разработки программного обеспечения. Интегрированная среда разработки Visual Studio - это стартовая площадка для написания, отладки и сборки кода, а также последующей публикации приложений. Помимо стандартного редактора и отладчика, которые есть в большинстве сред IDE, Visual Studio включает в себя компиляторы, средства автозавершения кода, графические конструкторы и многие другие функции для улучшения процесса разработки [8].

Для работы с картами была выбрана библиотека GMap.NET - мощный, бесплатный, кросс-платформенный элемент управления .NET с открытым исходным кодом. Он может реализовывать функции планирования пути, геокодирования и отображения карт через Google, Bing, OpenStreetMap, ArcGIS, Регдо и т.д. в средах Windows Forms и WPF [9].

Для отображения диаграмм был использован элемент управления Chart - это специальный инструмент, с помощью которого можно легко создавать диаграммы и график. При добавлении диаграммы на форму Visual Studio создает объект Chart, который можно запрограммировать напрямую [10].

#### Интерфейс приложения

Главное окно приложения содержит интерактивную карту, на которой отображено русло реки Лена (рис. 1). Пользователь может приближать, отдалять и вращать карту с помощью удобных возможностей приложения. Также сверху формы располагается пользовательское меню, которое позволяет управлять навигацией приложения.

Классификация характеристик ледяного покрова рек

| Характеристика          | Цвет    | Диапазон<br>толщины льда, см | Примечание            |
|-------------------------|---------|------------------------------|-----------------------|
| Тонкий лед              | Синий   | 50-100                       |                       |
| Лед средней толщины     | Зеленый | 100-150                      |                       |
| Толстый лед             | Желтый  | 150-200                      | Затороопасный участок |
| Максимально толстый лед | Красный | > 200                        | Затороопасный участок |

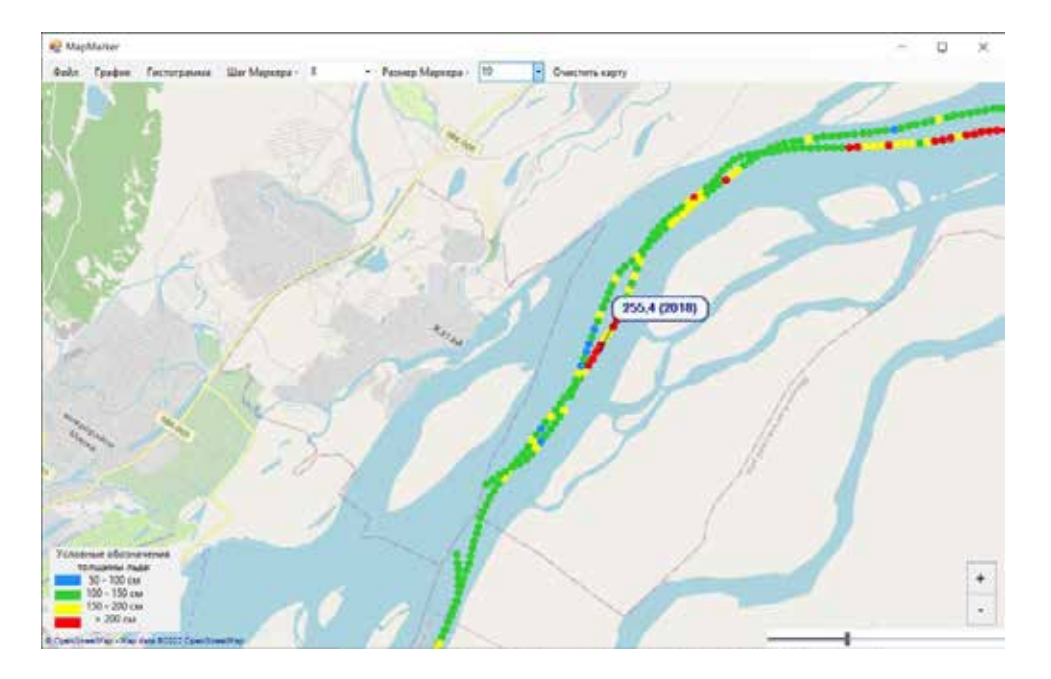

*Рис. 1. Визуализация слоев георадиолокационных данных на реке Лена*

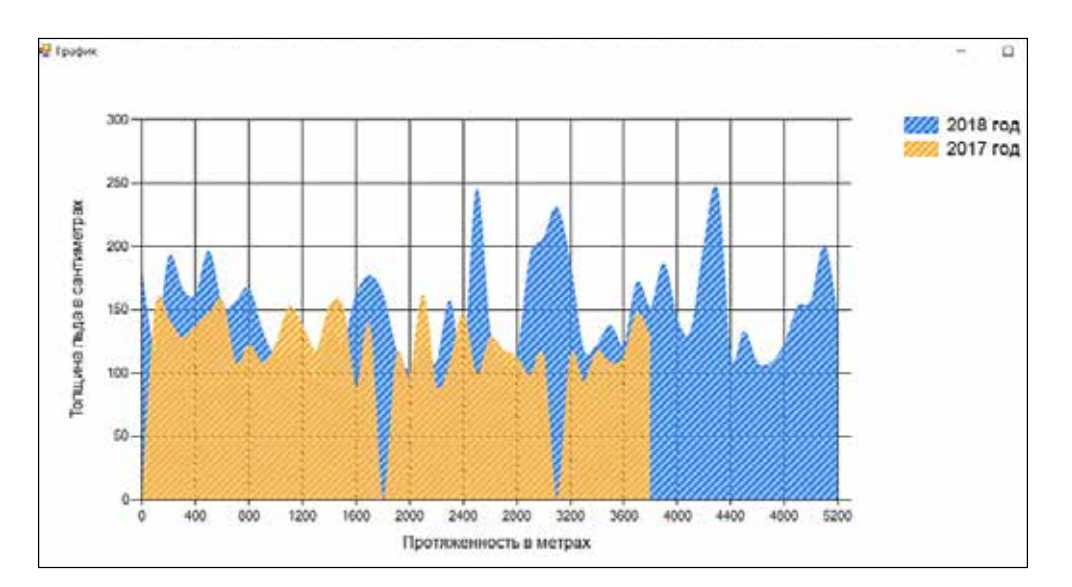

*Рис. 2. Построение графика толщины льда на участках реки по годам*

Структура меню состоит из следующих пунктов:

• Файл

− Открыть файл (необходимо выбрать один или несколько текстовых файлов из-<br>мерений толщины льда)

– Сохранить файл (рисунок с маркерами толщины льда)

− Выход (из программы)

• График (толщины льда по выбранным пользователем годам)

• Гистограмма.

Визуализация данных о толщине льда на карте происходит с помощью цветных маркеров, последовательно наложенных на карту в виде слоев, где каждый слой представляет данные по определенному году. Маркер – это метка, привязанная к широте и долготе локации карты реки Лены, на которой проведено измерение толщины льда. На изображении карты маркер представлен в виде цветного закрашенного круга, цвет которого зависит от показателей толщины льда, наложенных на карту в виде слоев по определенному году. Пользователь может управлять размерами маркеров и расстоянием между маркерами на карте.

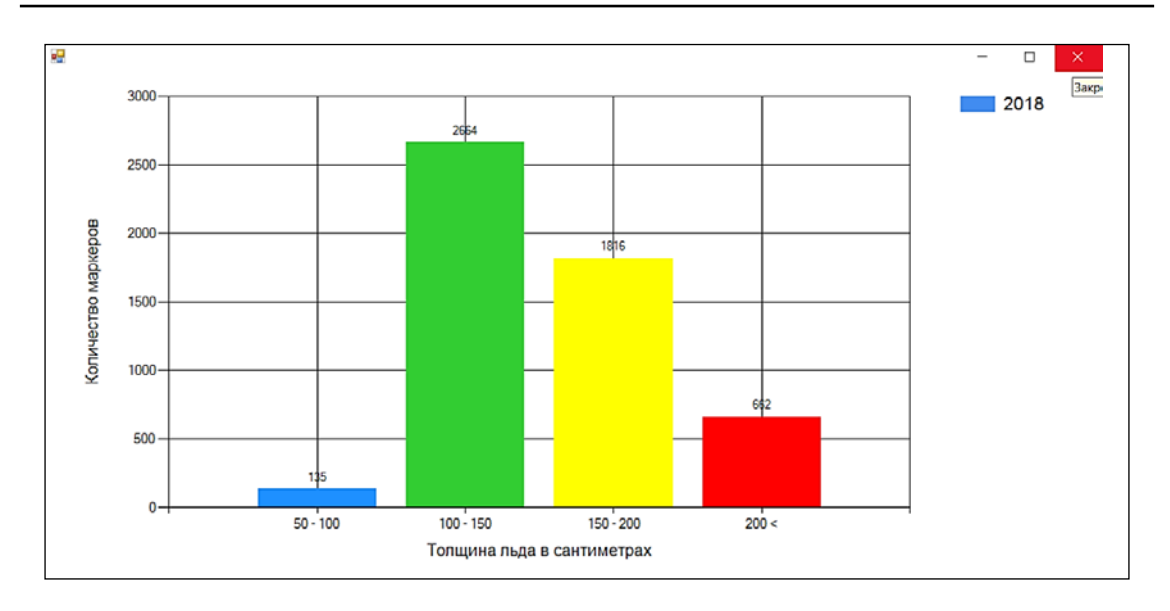

*Рис. 3. Построение гистограммы по количествам отображенных точек на карте*

Для отображения данных ледяного покрова реки Лена была использована интерактивная карта OpenStreetMap. Для этого в проект была подключена библиотека GMap.NET.WindowsForms. Были реализованы возможности библиотеки для масштабирования карты при помощи стандартных кнопок «+/-». При реализации зуммера было использовано свойство Zoom объекта карты. Полученные результаты можно сохранить в формате *.png*. Одним из требований автоматизации было построение графика протяженности толщины льда по выбранным пользователем годам. Он был реализован с помощью компонента Chart. На рисунке 2 представлен пример построения графика толщины льда.

ствам отображенных точек на карте происходит по выбору пункта меню «Гистограмма» и также отображается в новом окне (рис. 3).

### **Заключение**

Для автоматизации работ с данными георадиолокационных исследований ледяного покрова рек потребовалось разработать новое программное приложение, отличное от геоинформационной системы QGIS удобством и практическим функциона- лом. Программный продукт «MapMarker»

предназначен для автоматизации следую-<br>щих контуров: – загрузка текстовых данных георадио-<br>локационных исследований ледяного по-<br>крова рек с географической привязкой;

− цветовое отображение толщины льда по маршруту георадиолокационных иссле- дований;

− построение данных георадиолокации в виде графика с целью анализа толщины

льда;<br> – формирование карты пространствен-<br>ного распределения толщины льда.<br> При создании программы были исполь-

зованы различные библиотеки и фреймворки языка программирования C#. Реализованное<br>приложение может быть полезно для оперативного получения информации о потен-<br>циальных местах мощных льдов, которые представляют возможную опасность воз- никновения ледовых заторов. Программа предназначена, прежде всего, для оценки состояния ледяного покрова рек Якутии в предвесенний период. Алгоритм программной разработки будет полезен также для решения широкого круга научных задач анализа результатов георадиолокационных исследований ледяного покрова рек. При необходимости программный код может быть легко дополнен и расширен необходимыми модулями. Программная разработка была протестирована и находится на стадии внедрения в эксплуатацию в лаборатории георадиолокации ИГДС СО РАН, г. Якутск.

#### **Список литературы**

1. Владов М.Л., Судакова М.С. Георадиолокация. От физических основ до перспективных направлений: учебное пособие. М.: ГЕОС, 2017. 240 с.

2. Шошин Е.Л., Лукьянов С.П. Основы георадиолокации. Георадарные методы инженерного обследования. Саратов: Вузовское образование, 2020. 232 c.

3. Fedorov M.P., Fedorova L.L., Omelyanenko A.V. Investigation of the Lena river ice cover by GPR from helicopter. 14th International Conference on Ground Penetrating Radar (GPR). (Shanghai, China, 04-08 June 2012). 2012. P. 733-736. DOI: 10.1109/ICGPR.2012.6254958.

4. Омельяненко А.В., Федорова Л.Л., Фёдоров М.П. Георадиолокационная технология дистанционного мониторинга состояния ледяного покрова северных рек с борта летательного аппарата // Защита населения и объектов от водной стихии северных рек: сборник докладов Общероссийской научно-практической конференции. Якутск, 2013. С. 106-109.

5. Фёдоров М.П., Федорова Л.Л., Омельяненко А.В. Оценка пространственной неоднородности ледяного покрова р. Лена методом георадиолокации // Известия Уральского гос. горного университета. 2019. Вып. 4 (56). С. 7–20.

6. QGIS – Свободная географическая информационная система с открытым кодом. [Электронный ресурс]. URL: http://www.qgis.org/ru/site/ (дата обращения: 09.07.2022).

7. Краткий обзор языка C#. [Электронный ресурс]. https://docs.microsoft.com/ru-ru/dotnet/csharp/tour-ofcsharp/ (дата обращения: 09.07.2022).

8. Интегрированная среда разработки Visual Studio. [Электронный ресурс]. URL: https://docs.microsoft.com/ru-ru/ visualstudio/get-started/visual-studio-ide?view=vs-2022 (дата обращения: 11.07.2022).

9. Разработка GMap.Net. [Электронный ресурс]. URL: https://russianblogs.com/article/32391277315/ (дата обращения: 11.07.2022).

10. Определение Chart. [Электронный ресурс]. URL: https://docs.microsoft.com/ru-ru/dotnet/api/system.windows. forms.datavisualization.charting.chart?view=netframework-4.8 (дата обращения: 11.07.2022).